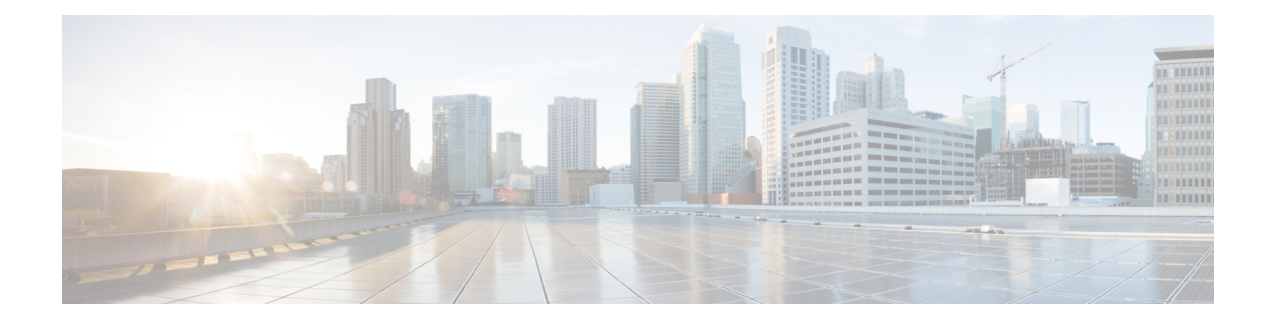

## **Layer 2 Access List Commands**

For detailed information about Ethernet services ACL concepts, configuration tasks, and examples, see the *Cisco ASR 9000 Series Aggregation Services Router IP Addresses and Services Configuration Guide*.

- copy access-list [ethernet-service,](#page-1-0) on page 2
- deny (ES [ACL\),](#page-3-0) on page 4
- [ethernet-service](#page-6-0) access-group, on page 7
- [ethernet-services](#page-8-0) access-list, on page 9
- [permit](#page-10-0) (ES ACL), on page 11
- resequence access-list [ethernet-service,](#page-13-0) on page 14
- show access-lists [ethernet-services,](#page-15-0) on page 16
- show access-lists [ethernet-services](#page-19-0) trace, on page 20
- show access-list [ethernet-service](#page-21-0) usage pfilter, on page 22
- show lpts pifib hardware entry [optimized,](#page-23-0) on page 24

# <span id="page-1-0"></span>**copy access-list ethernet-service**

To create a copy of an existing Ethernet services access list, use the **copy access-list ethernet-services** command in EXEC mode.

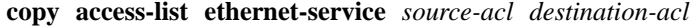

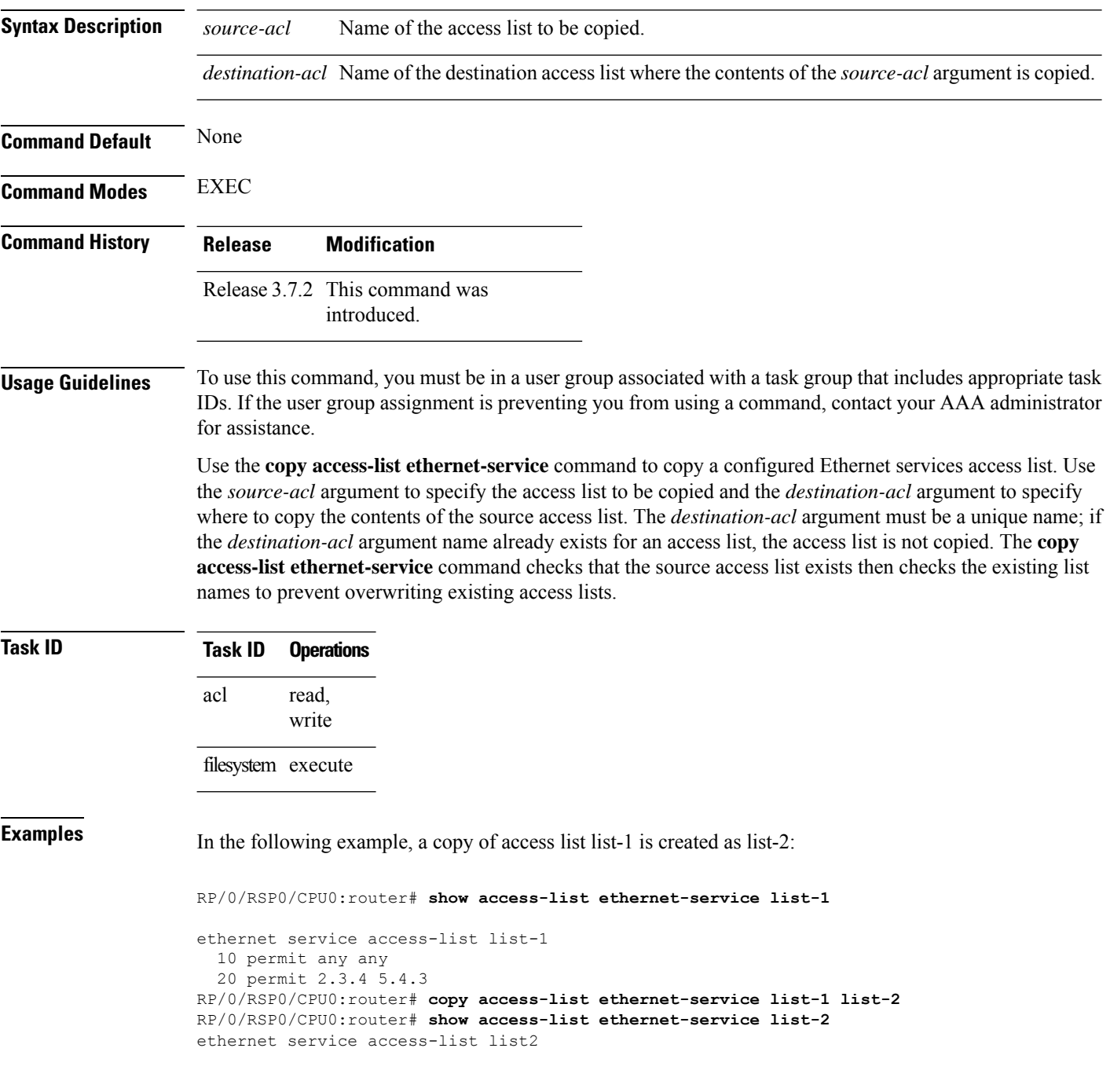

10 permit any any 20 permit 2.3.4 5.4.3

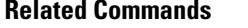

I

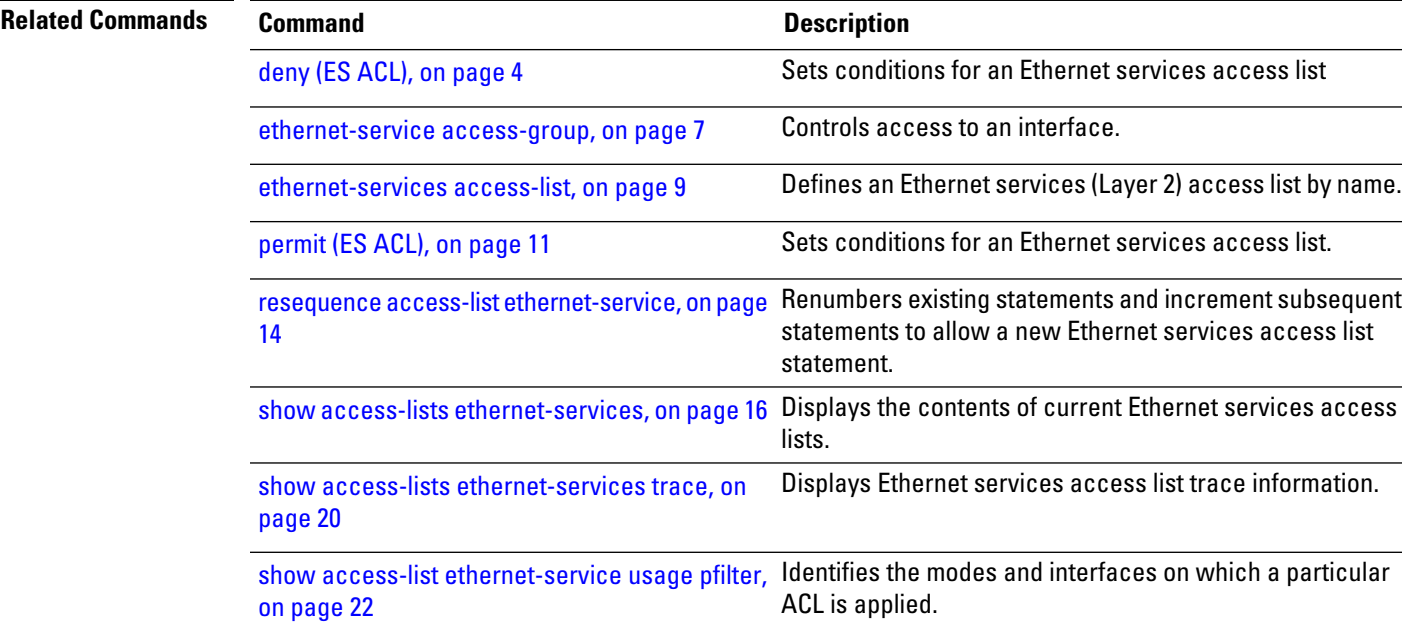

## <span id="page-3-0"></span>**deny (ES ACL)**

To set conditions for an Ethernet services access list, use the **deny** command in Ethernet services access list configuration mode. To remove a condition, use the **no** form of the command.

[*sequence-number*] **deny** {*src-mac-address src-mac-mask* | **any** |**host** | *dest-mac-address dest-mac-mask*} [{*ethertype-number* | **capture** | **vlan** *min-vlan-ID* [*max-vlan-ID*]}] [**cos** *cos-value*] [**dei**] [**inner-vlan** *min-vlan-ID* [*max-vlan-ID*]] [**inner-cos** *cos-value*] [**inner-dei**] **no** *sequence-number*

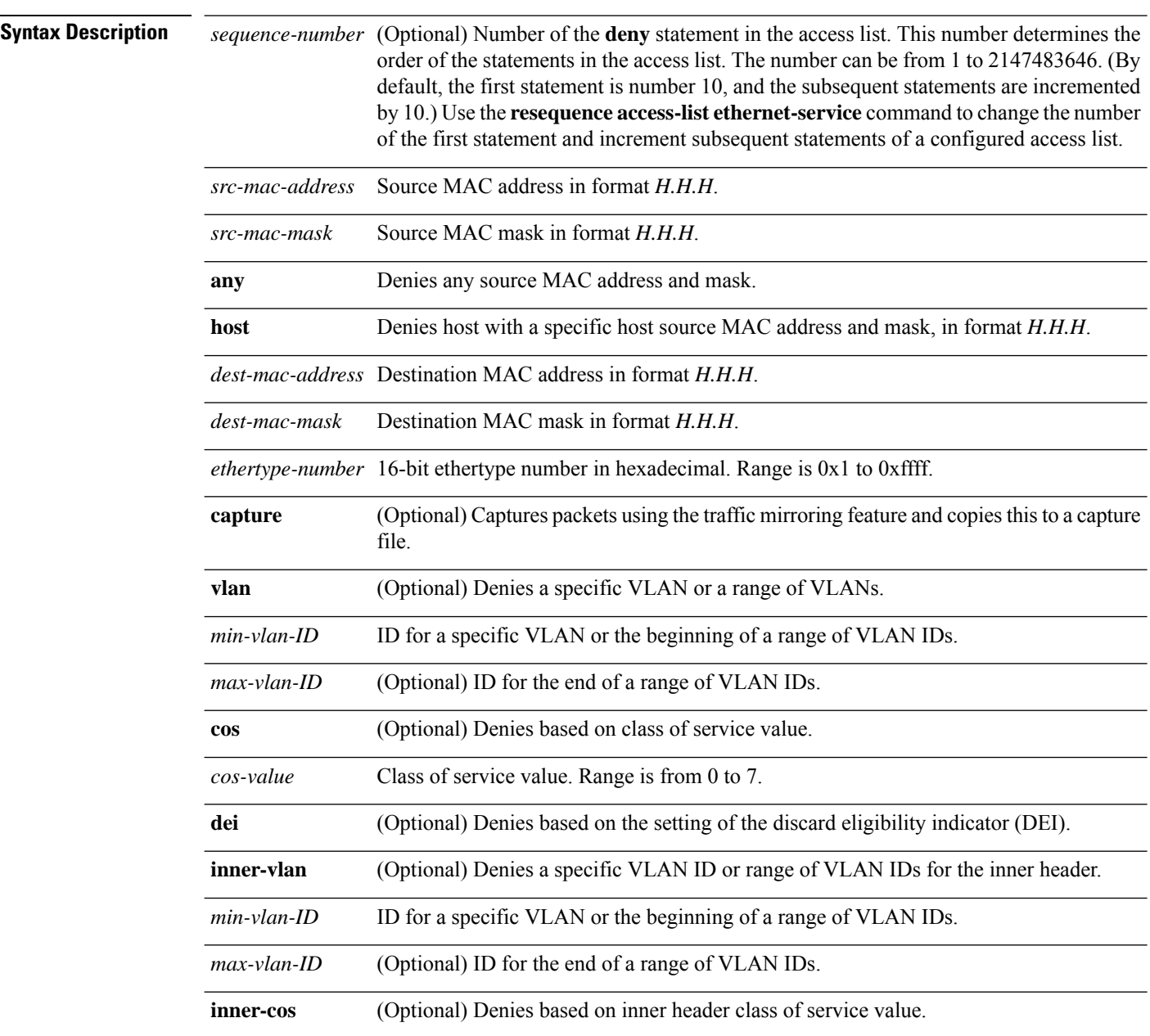

 $\mathbf{l}$ 

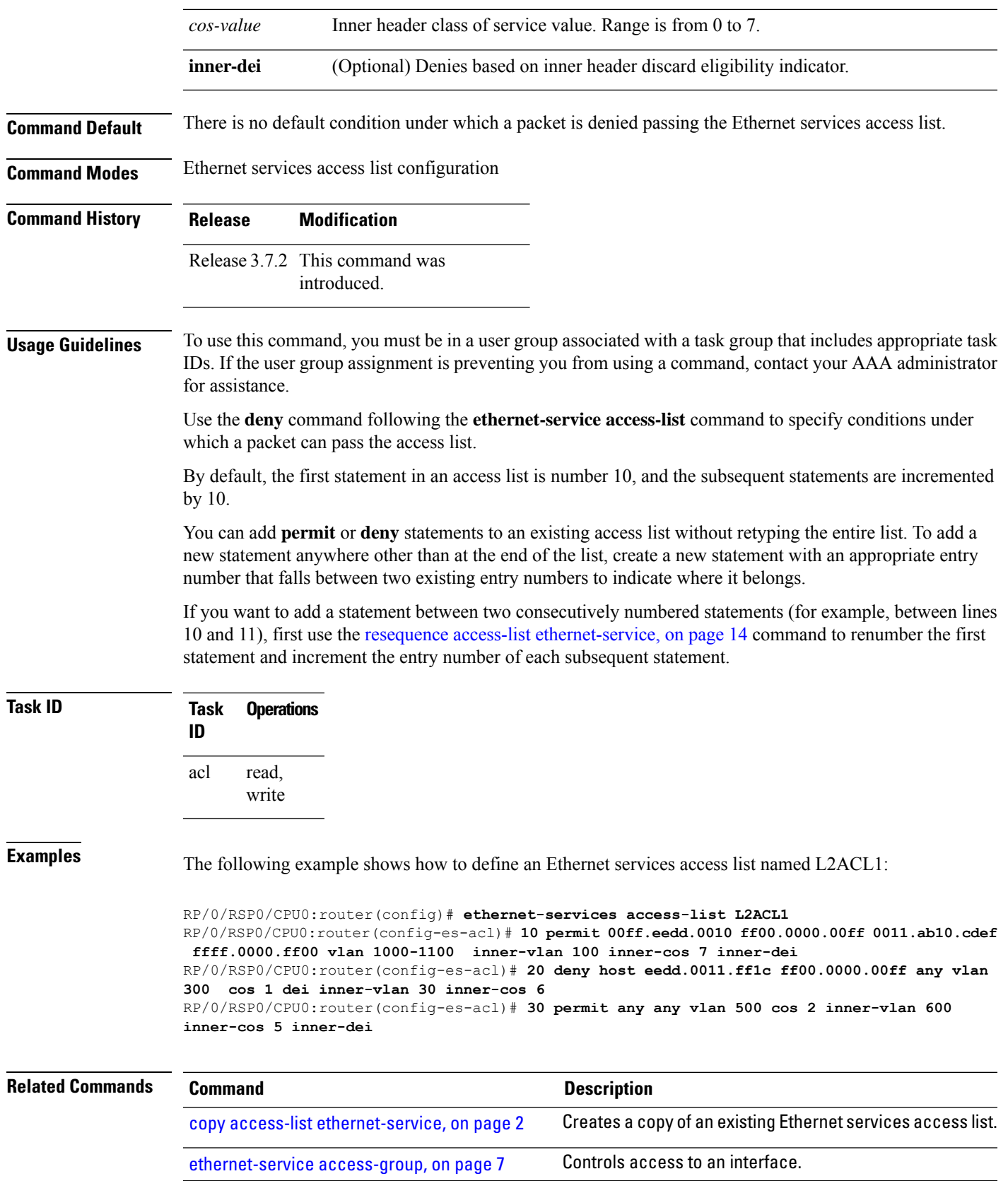

 $\mathbf l$ 

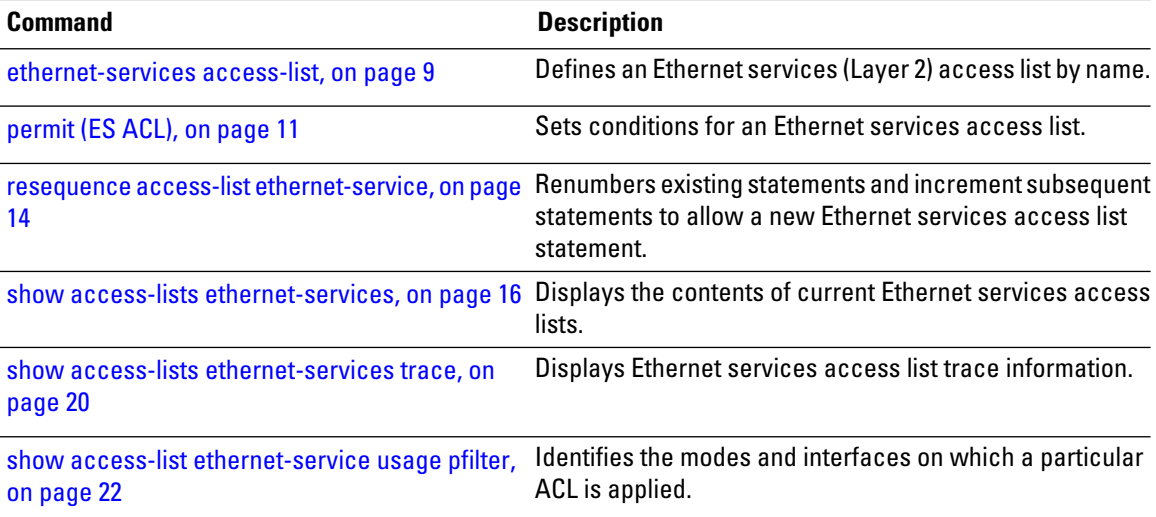

## <span id="page-6-0"></span>**ethernet-service access-group**

To control access to an interface, use the **ethernet-service access-group** command in interface configuration mode. To remove the specified access group, use the **no** form of the command.

**ethernet-service access-group** *access-list-name* {**ingress** | **egress**} **no ethernet-service access-group** *access-list-name* {**ingress** | **egress**}

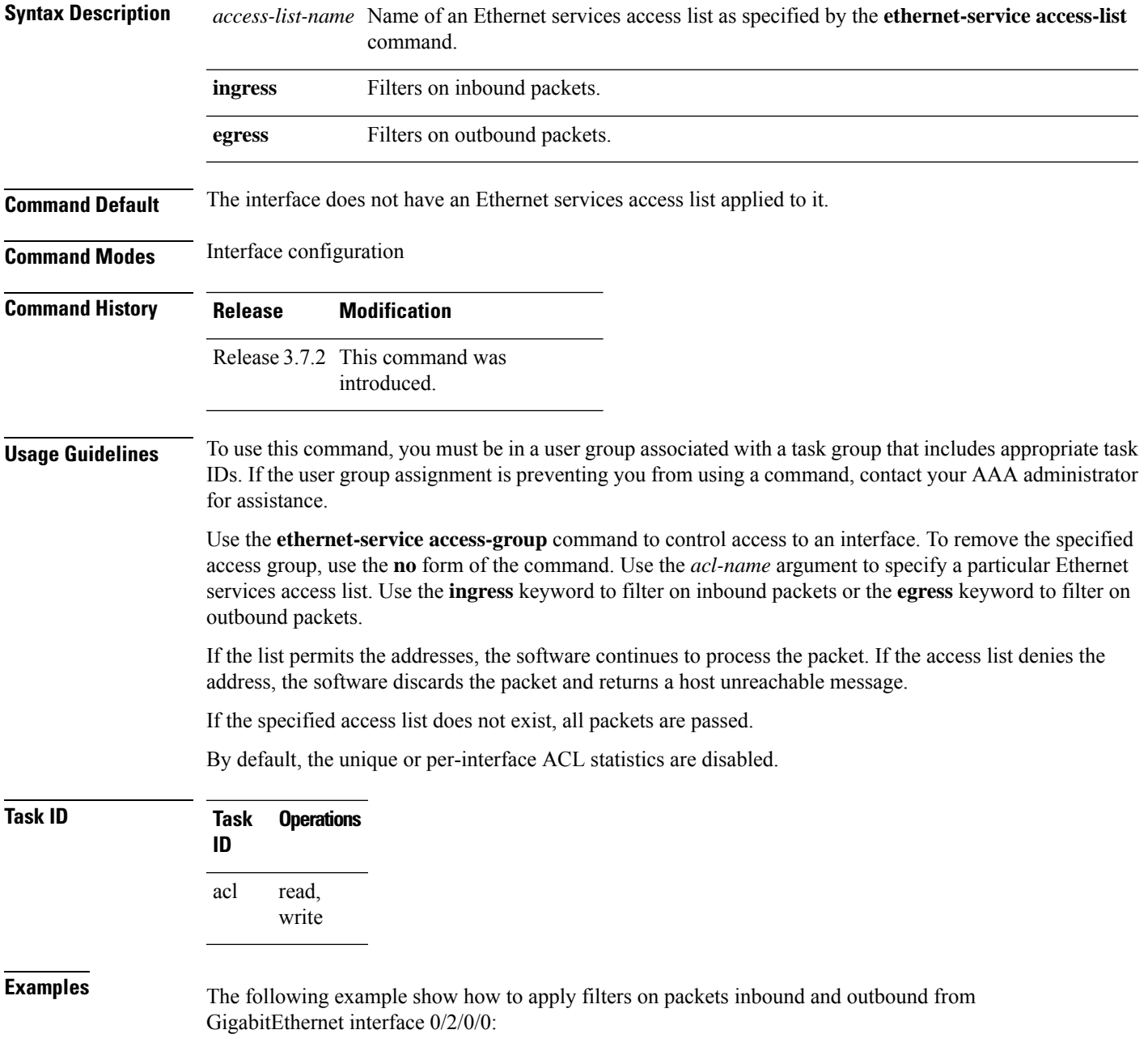

RP/0/RSP0/CPU0:router(config)# **interface gigabitethernet 0/2/0/2** RP/0/RSP0/CPU0:router(config-if)# **ethernet-service access-group p-ingress-filter ingress** RP/0/RSP0/CPU0:router(config-if)# **ethernet-service access-group p-egress-filter egress**

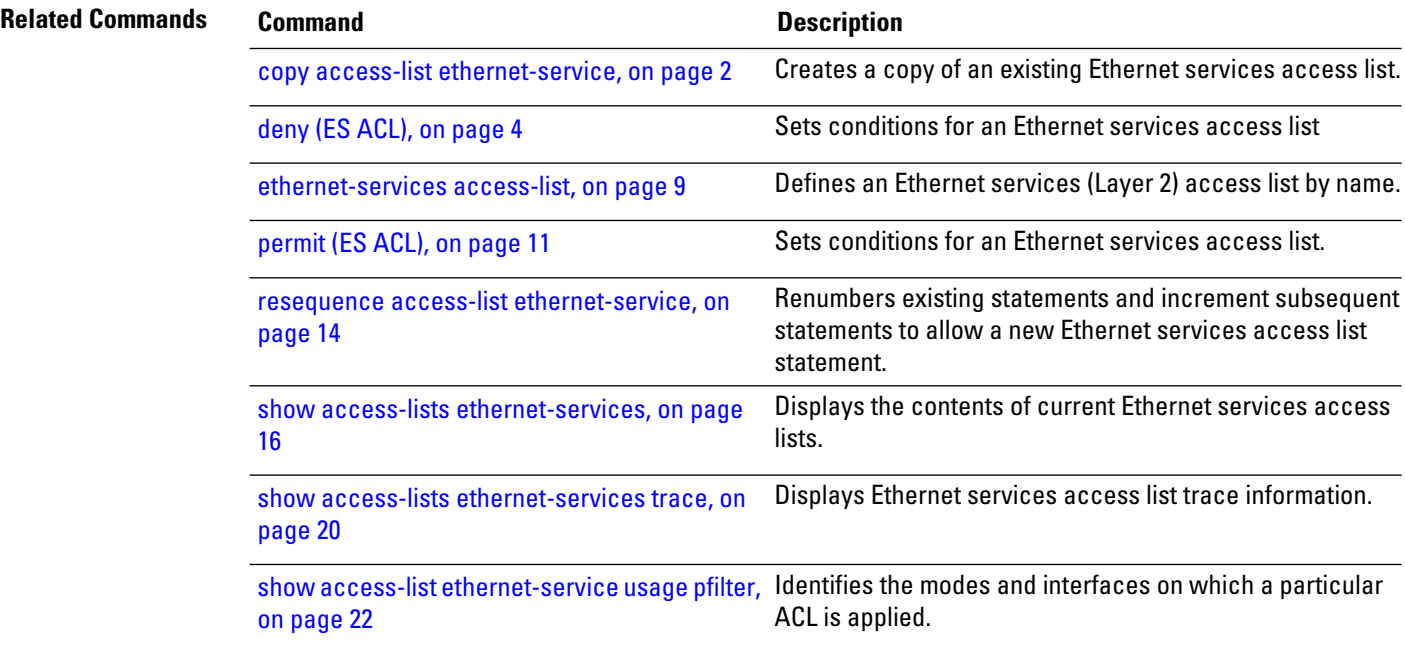

#### <span id="page-8-0"></span>**ethernet-services access-list**

To define an Ethernet services (Layer 2) access list by name, use the **ethernet-services access-list** command in global configuration mode. To remove all entries in an Ethernet services access list, use the **no** form of the command.

**ethernet-services access-list** *access-list-name* **no ethernet-services access-list** *access-list-name*

**Syntax Description** *access-list-name* Name of the Ethernet services access list. The name cannot contain a spaces or quotation marks, but can include numbers. **Command Default** No Ethernet services access list is defined. **Command Modes** Global configuration **Command History Release Modification** Release 3.7.2 This command was introduced. **Usage Guidelines** To use this command, you must be in a user group associated with a task group that includes appropriate task IDs. If the user group assignment is preventing you from using a command, contact your AAA administrator for assistance. The **ethernet-services access-list** command places the router in access list configuration mode, in which the denied or permitted access conditions must be defined with the**deny** (ES ACL) or**permit** (ES ACL) command. Use the resequence access-list [ethernet-service,](#page-13-0) on page 14 command if you need to add a **permit** or **deny** statement between consecutive entries in an existing Ethernet services access lists. **Task ID Task Operations ID** read, write acl **Examples** The following example shows how to define an Ethernet services access list named L2ACL1: RP/0/RSP0/CPU0:router(config)# **ethernet-services access-list L2ACL1 Related Commands Command Command Command Description** copy access-list [ethernet-service,](#page-1-0) on page 2 Creates a copy of an existing Ethernet services access list. deny (ES [ACL\),](#page-3-0) on page 4 Sets conditions for an Ethernet services access list [ethernet-service](#page-6-0) access-group, on page 7 Controls access to an interface.

 $\mathbf I$ 

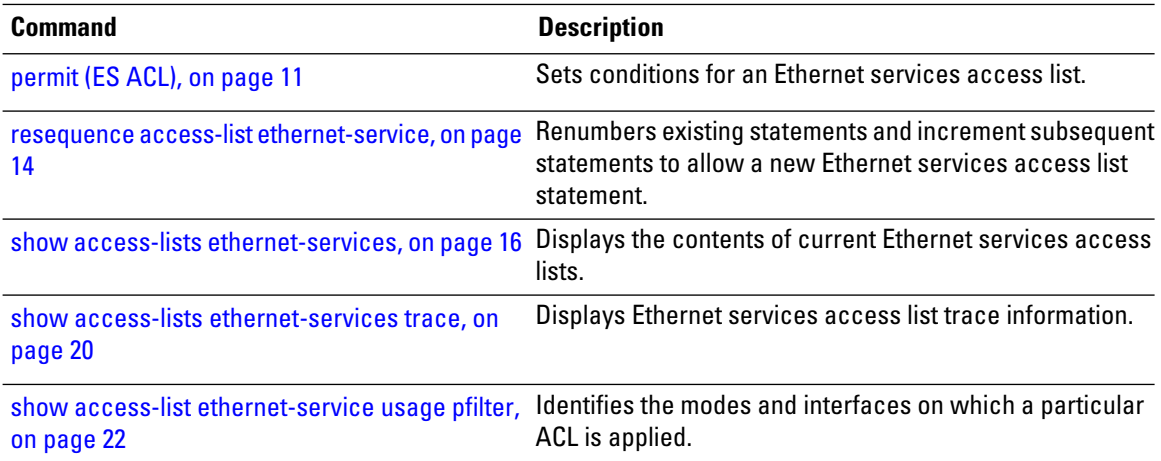

# <span id="page-10-0"></span>**permit (ES ACL)**

To set conditions for an Ethernet services access list, use the **permit** command in Ethernet services access list configuration mode. To remove a condition, use the **no** form of the command.

[*sequence-number*] **permit** {*src-mac-address src-mac-mask* | **any** |**host** | *dest-mac-address dest-mac-mask*} [{*ethertype-number* | **capture** | **vlan** *min-vlan-ID* [*max-vlan-ID*]}] [**cos** *cos-value*] [**dei**] [**inner-vlan** *min-vlan-ID* [*max-vlan-ID*]] [**inner-cos** *cos-value*] [**inner-dei**] **no** *sequence-number*

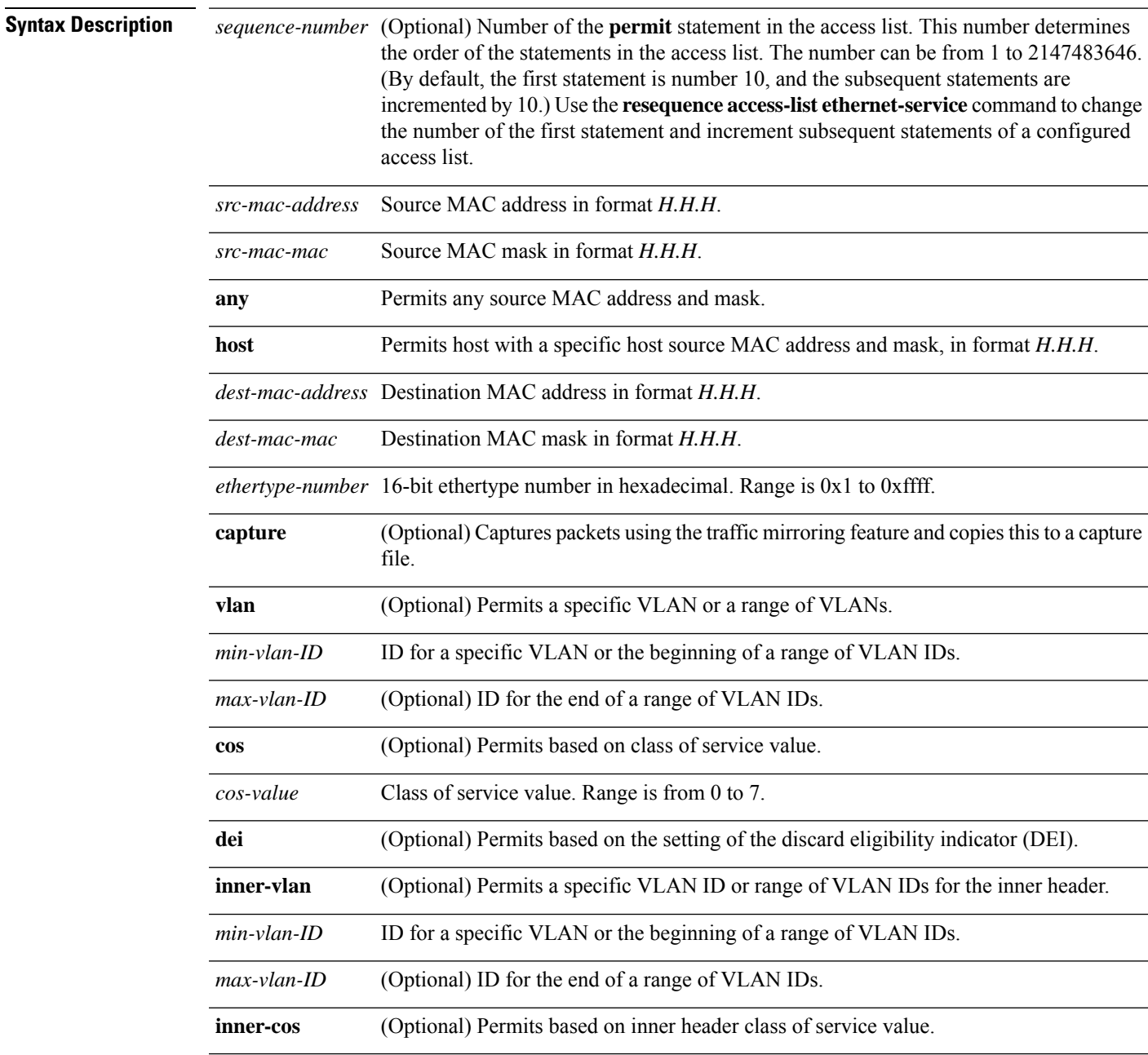

I

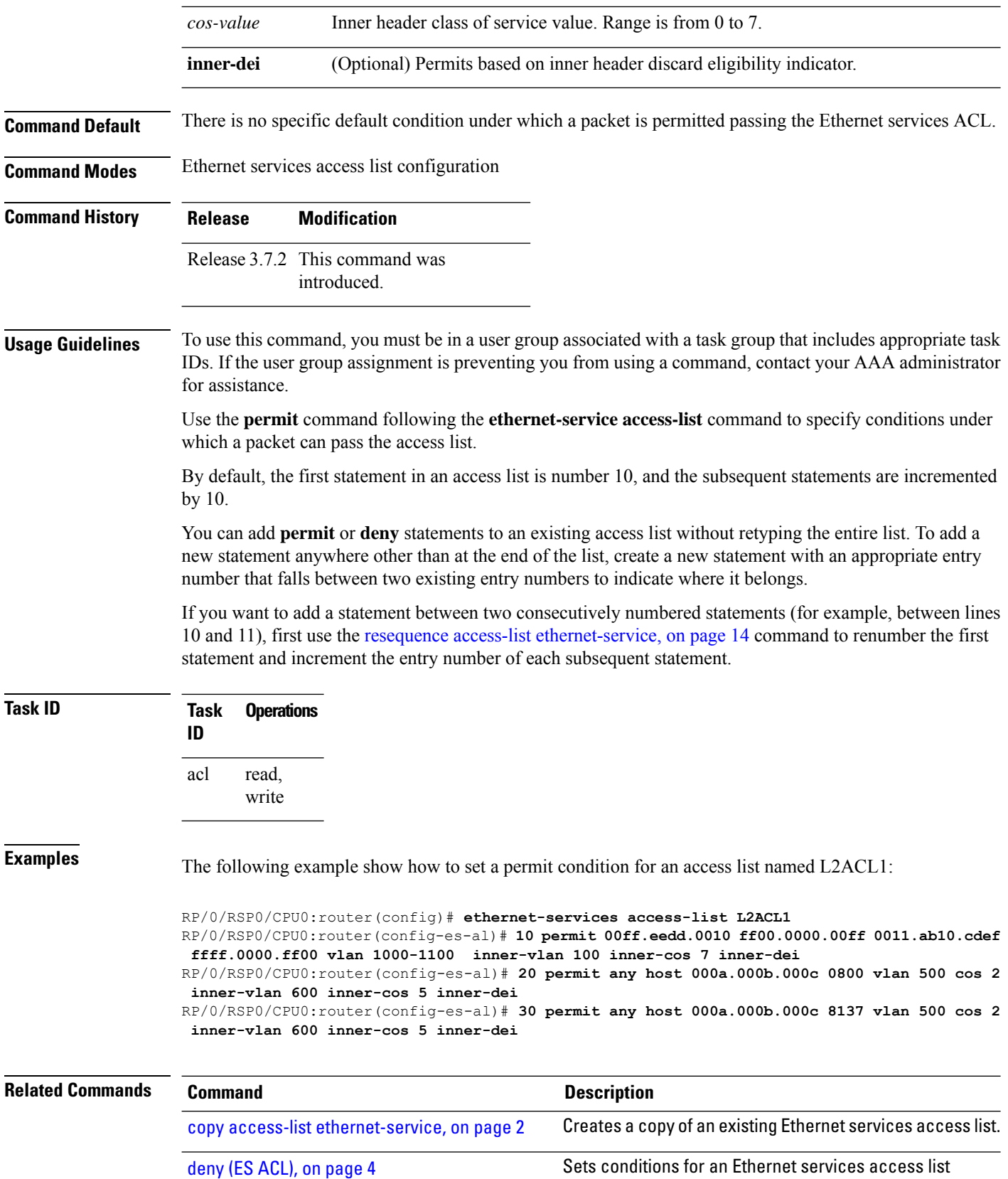

٠

 $\mathbf{l}$ 

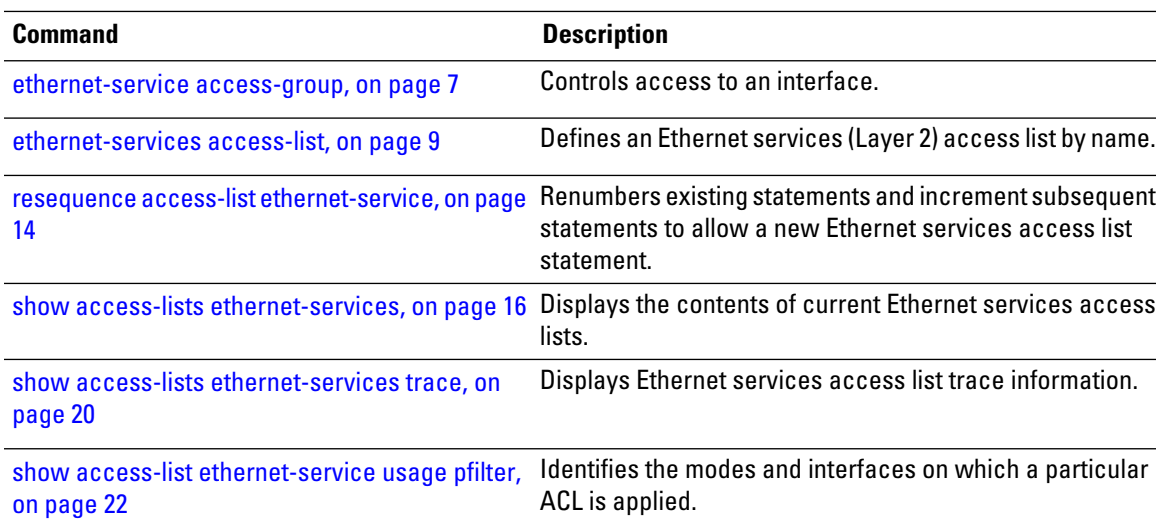

## <span id="page-13-0"></span>**resequence access-list ethernet-service**

To renumber existing statements and increment subsequent statements to allow a new Ethernet services access list statement, use the **resequence access-list ethernet-service** command in EXEC mode.

**resequence access-list ethernet-service** *access-list-name* [*starting-sequence-number* [*increment*]]

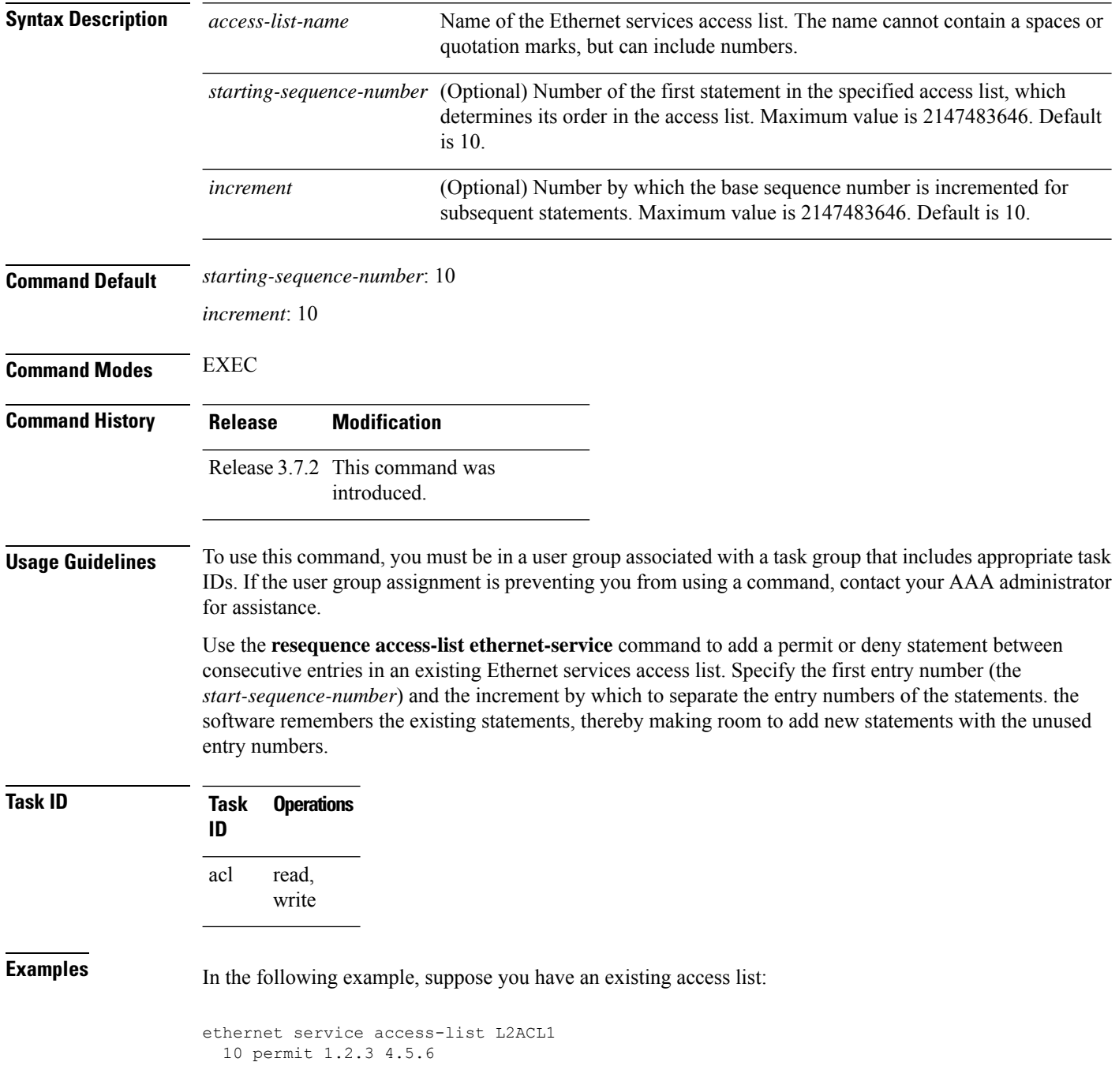

```
20 deny 2.3.4 5.4.3
30 permit 3.1.2 5.3.4 cos 5
```
You need to add additional entries in the access list ahead of the first permit statement. First, you resequence the entries, renumbering the statements starting with number 20 and an increment of 10, and then you have room for additional statements between each of the existing statements:

RP/0/RSP0/CPU0:router# **resequence access-list ethernet-service L2ACL1 20 10** RP/0/RSP0/CPU0:router# **show access-list ethernet-services L2ACL1**

```
ethernet service access-list L2ACL1
  20 permit 1.2.3 4.5.6
  30 deny 2.3.4 5.4.3
  40 permit 3.1.2 5.3.4 cos 5
```
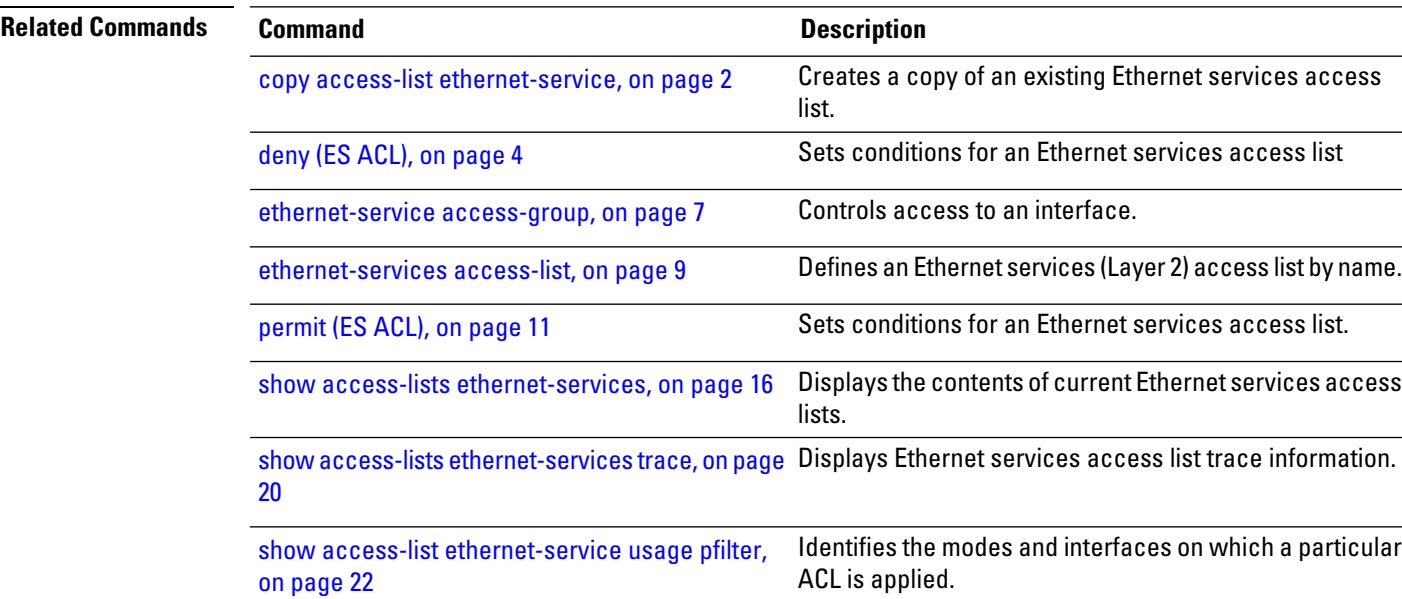

### <span id="page-15-0"></span>**show access-lists ethernet-services**

To display the contents of current Ethernet services access lists, use the **show access-lists ethernet-services** command in EXEC mode.

**show access-lists ethernet-services** [{*access-list-name* | **maximum** | **standby** | **summary**}] [{**hardware** | **usage**}] [{**ingress** | **egress**}] [{**implicit** | **detail** | **sequence** | **location** *location*}]

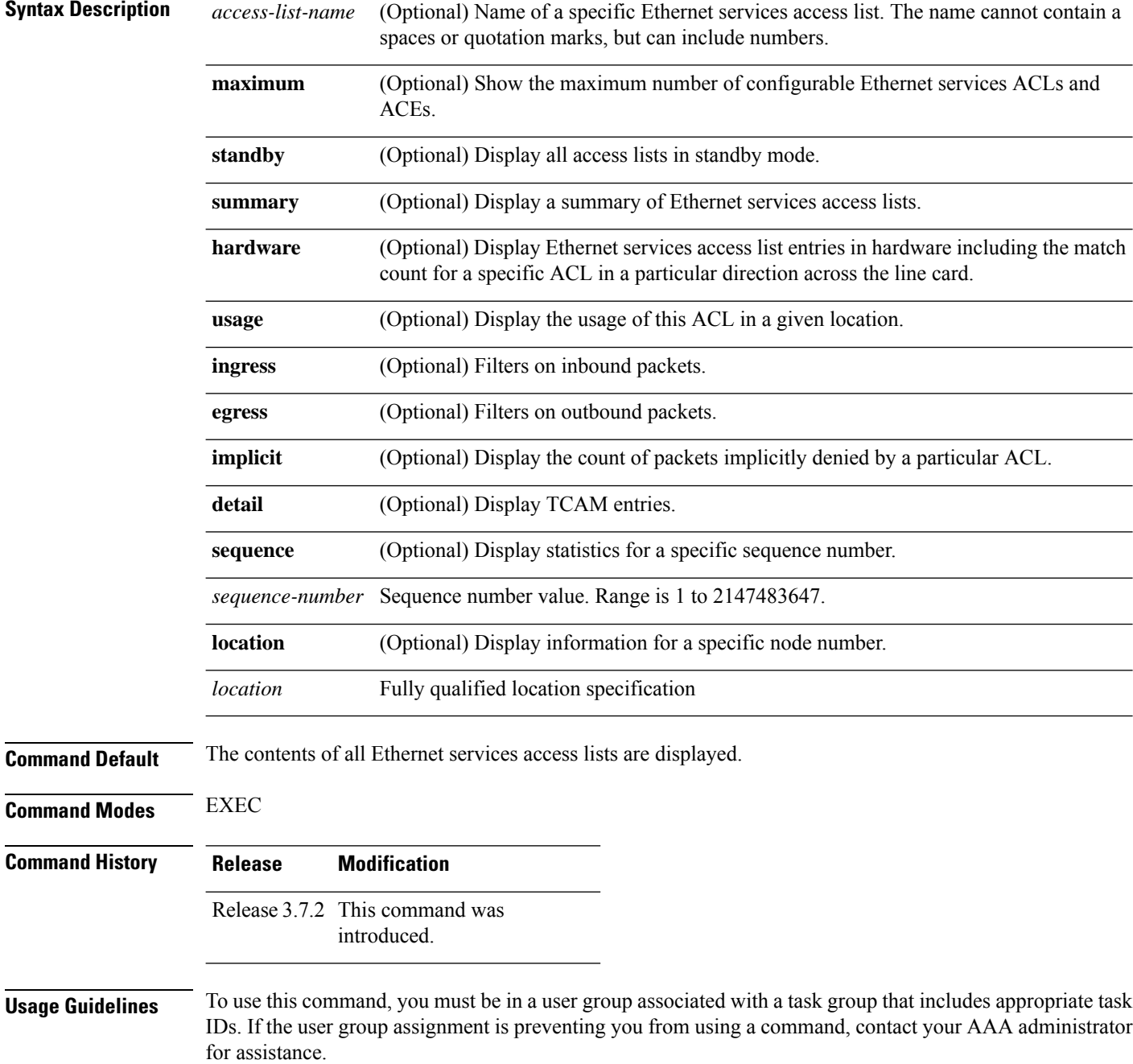

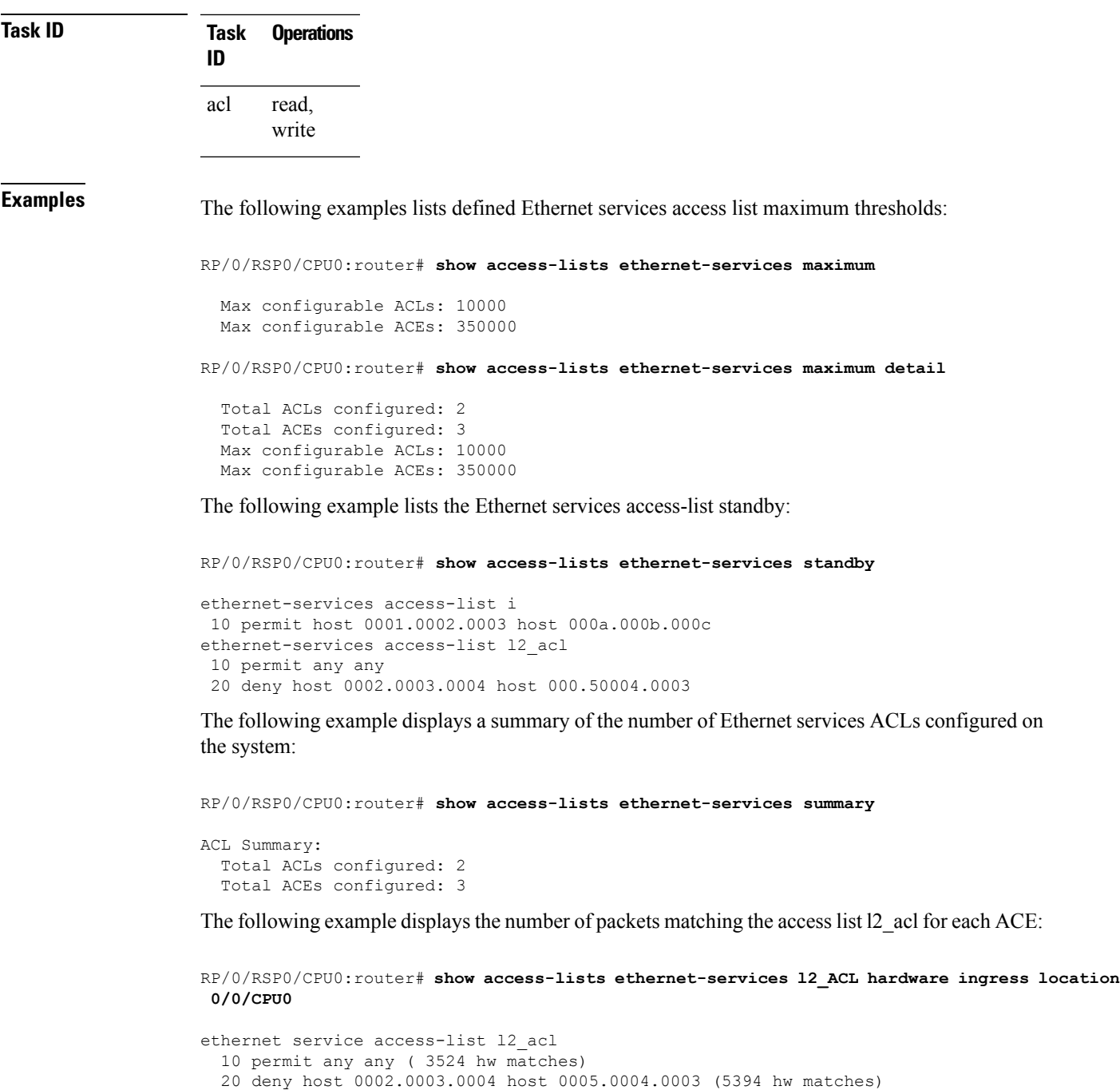

The following example displays the number of packets matching the implicit deny in access list l2\_acl:

RP/0/RSP0/CPU0:router# **show access-lists ethernet-services l2\_ACL hardware ingress implicit location 0/0/CPU0**

```
ethernet-services access-list l1_acl
2147483647 implicit deny any any (2300 hw matches)
```
The following example displays the number of packets matching a particular sequence number:

RP/0/RSP0/CPU0:router# **show access-lists ethernet-services l2\_ACL hardware ingress sequence 20 location 0/0/CPU0**

ethernet-services access-list l2\_acl 20 deny host 0002.0003.0004 host 0005.0004.0003 (5394 hw matches)

The following example displays statistics for the TCAM entry for Ethernet services access list l2acl 4:

```
RP/0/RSP0/CPU0:router# show access-lists ethernet-services l2acl_4 hardware ingress sequence
10 detail location 0/6/CPU0
Wed Jun 24 00:28:51.367 UTC
```

```
ACL name: l2acl_4
Format type : 1
Channel ID: 2
Sequence Number: 10
Grant: permit
Logging: OFF
Hits: 0
Statistics pointer: 0x150628
Number of TCAM entries: 1
idx = 0Entry : 0 for ACE : 10
RAW value : 40 04 00 00 00 00 00 00 00 00 00 00 00 00 00 00 00 00
RAW mask : 00 03 ff ff ff ff ff ff ff ff ff ff ff ff ff ff ff ff
-------------------------------Field Details----------------------------------
outer vlan id value
outer vlan id mask : 0ffff
outer_vlan discard eligibility value: 00
outer vlan discard eligibility mask : 01
outer vlan id cos value: 00
outer_vlan_id cos mask: 07<br>Ethernet type value : 0000
Ethernet type value
Ethernet type mask : ffff
Base app id value : 02
Base app id value : 00
Base acl id value : 0001
Base acl id mask : 0000
outer vlan id present value : 0
outer vlan id present mask : 1
inner vlan id present value : 0
inner vlan id present mask : 1
Mac source address value : 0000 0000 0000
Mac source address mask : ffff ffff ffff
Mac destination address value : 0000 0000 0000
Mac destination address mask : ffff ffff ffff
RP/0/RSP0/CPU0:router#
```
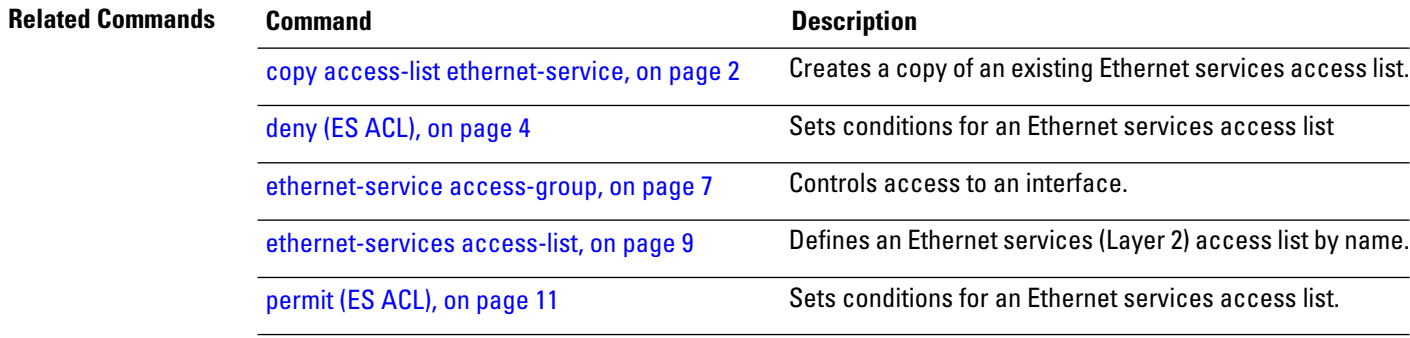

I

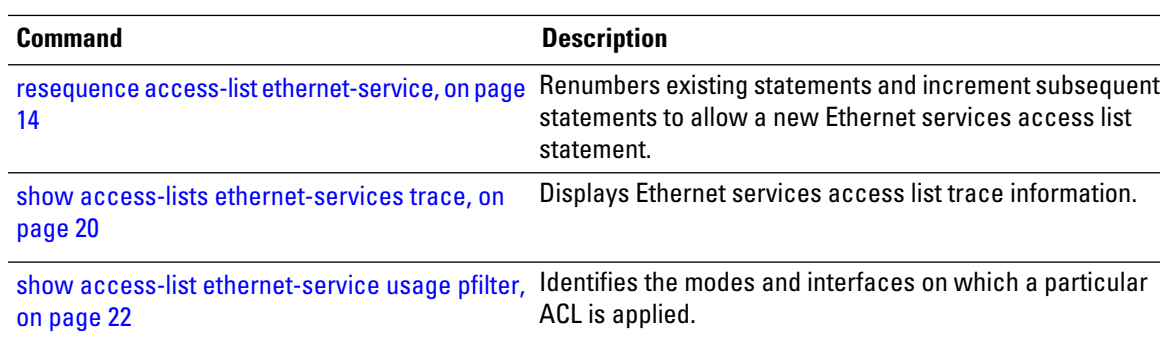

## <span id="page-19-0"></span>**show access-lists ethernet-services trace**

To display Ethernet services access list trace information use the **show access-lists ethernet-services trace** command in EXEC mode.

**show access-lists ethernet-services trace** {**client** | **intermittent** | **critical** | **both** | **all**}

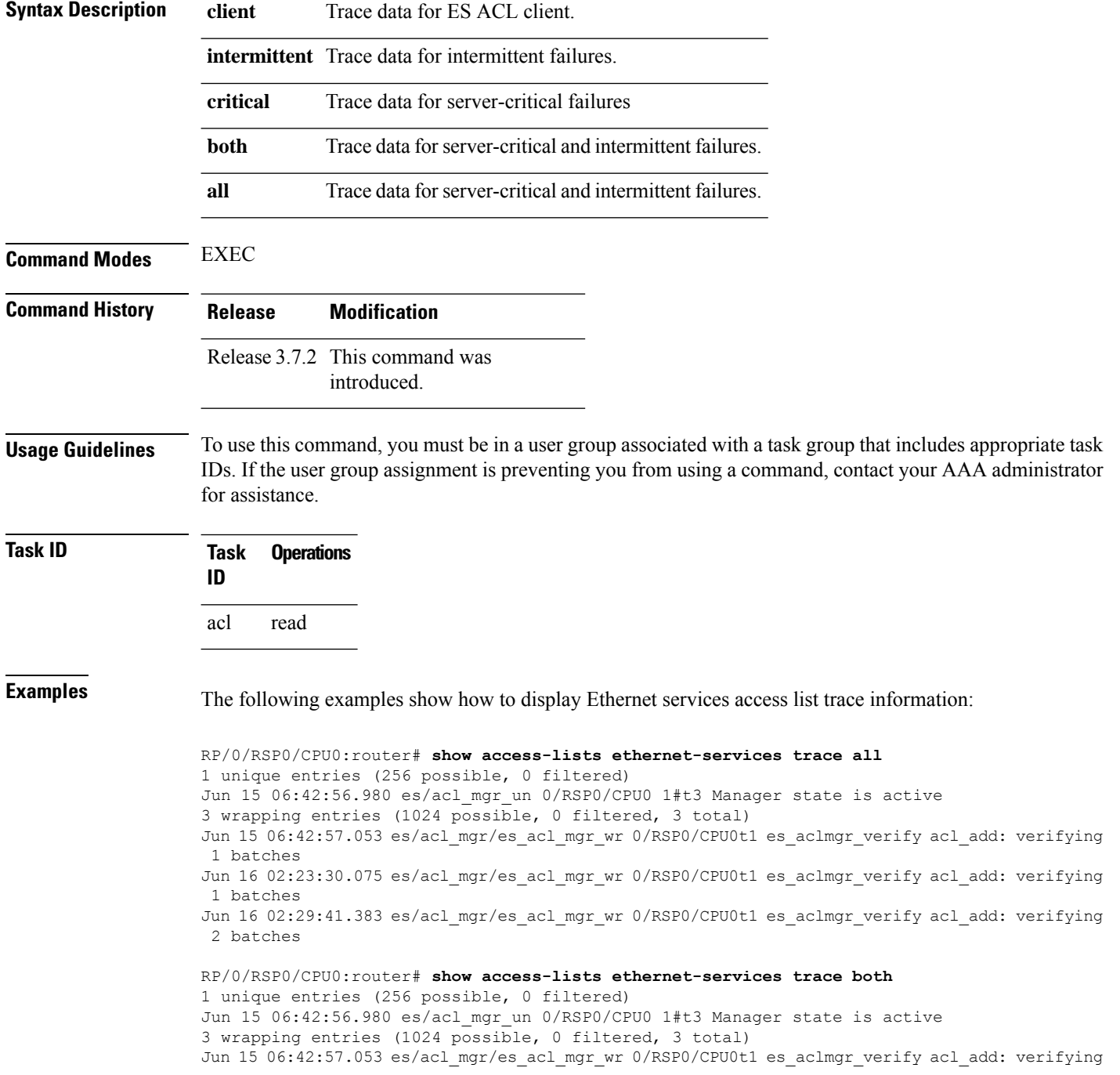

```
1 batches
Jun 16 02:23:30.075 es/acl_mgr/es_acl_mgr_wr 0/RSP0/CPU0t1 es_aclmgr_verify acl_add: verifying
1 batches
Jun 16 02:29:41.383 es/acl mgr/es acl mgr wr 0/RSP0/CPU0t1 es aclmgr verify acl add: verifying
2 batches
RP/0/RSP0/CPU0:router# show access-lists ethernet-services trace critical
1 unique entries (256 possible, 0 filtered)
Jun 15 06:42:56.980 es/acl_mgr_un 0/RSP0/CPU0 1#t3 Manager state is active
RP/0/RSP0/CPU0:router# show access-lists ethernet-services trace intermittent
3 wrapping entries (1024 possible, 0 filtered, 3 total)
Jun 15 06:42:57.053 es/acl mgr/es acl mgr wr 0/RSP0/CPU0t1 es aclmgr verify acl add: verifying
 1 batches
Jun 16 02:23:30.075 es/acl mgr/es acl mgr wr 0/RSP0/CPU0t1 es aclmgr verify acl add: verifying
 1 batches
Jun 16 02:29:41.383 es/acl mgr/es acl mgr wr 0/RSP0/CPU0t1 es aclmgr verify acl add: verifying
```

```
2 batches
```
#### **Related Commands Command Command Command Description** copy access-list [ethernet-service,](#page-1-0) on page 2 Creates a copy of an existing Ethernet services access list. deny (ES [ACL\),](#page-3-0) on page 4 Sets conditions for an Ethernet services access list [ethernet-service](#page-6-0) access-group, on page 7 Controls access to an interface. [ethernet-services](#page-8-0) access-list, on page 9 Defines an Ethernet services (Layer 2) access list by name. [permit](#page-10-0) (ES ACL), on page 11 Sets conditions for an Ethernet services access list. Renumbers existing statements and increment subsequent statements to allow a new Ethernet services access list statement. resequence access-list [ethernet-service,](#page-13-0) on [page](#page-13-0) 14 Displays the contents of current Ethernet services access lists. show access-lists [ethernet-services,](#page-15-0) on page [16](#page-15-0) Identifies the modes and interfaces on which a particular ACL is applied. show access-list [ethernet-service](#page-21-0) usage pfilter, on [page](#page-21-0) 22

## <span id="page-21-0"></span>**show access-list ethernet-service usage pfilter**

To identify the modes and interfaces on which a particular ACL is applied, use the **show access-list ethernet-service usage pfilter** command in EXEC mode. Information displayed includes the application of all or specific ACLs, the interfaces on which they have been applied and the direction in which they are applied.

**show access-list ethernet-services** [*access-list-name*] **usage pfilter location** {*location* | **all**}

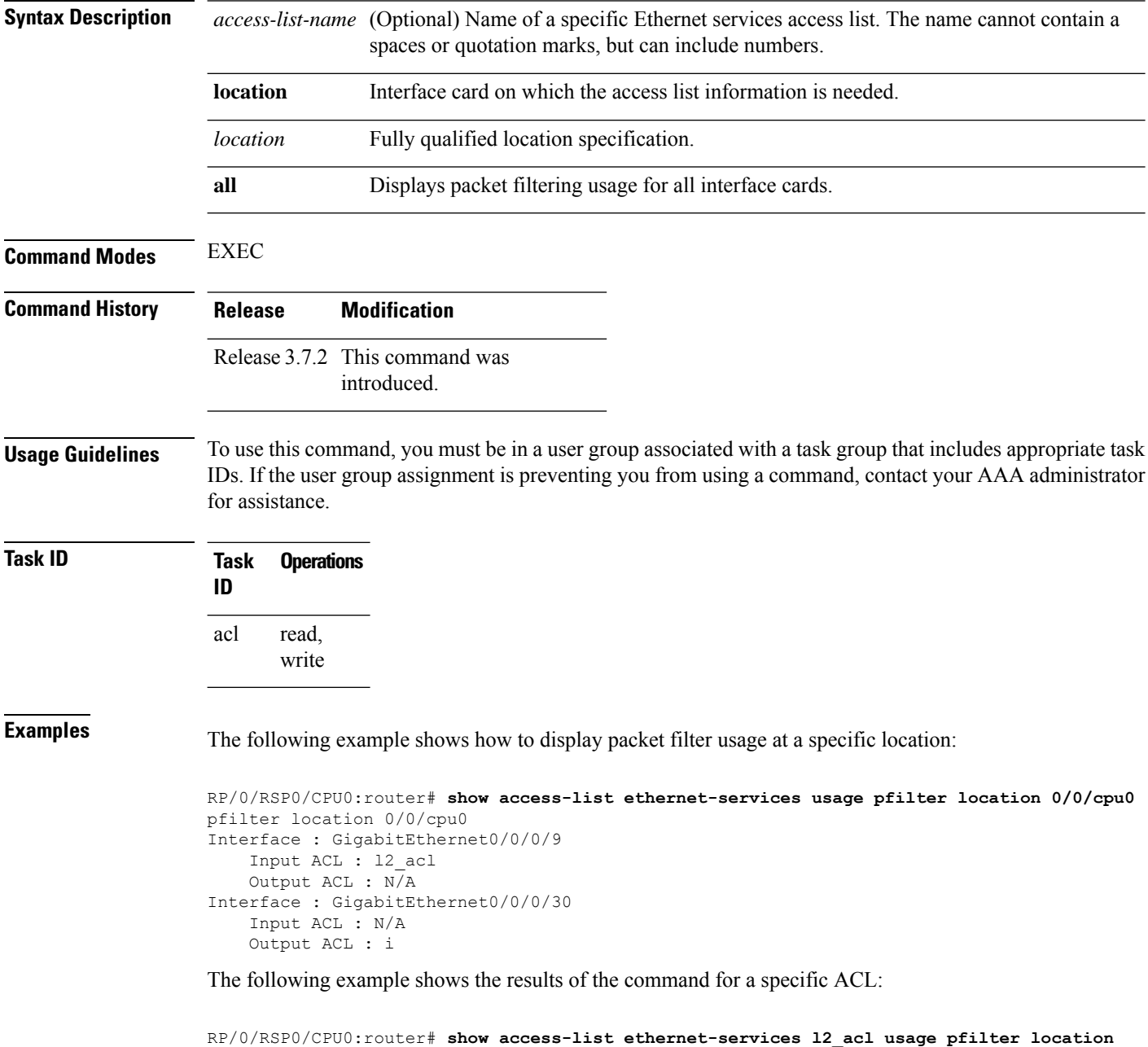

I

#### **0/0/CPU0**

Interface : GigabitEthernet0/0/0/9 Input ACL : l2\_acl Output ACL : N/A

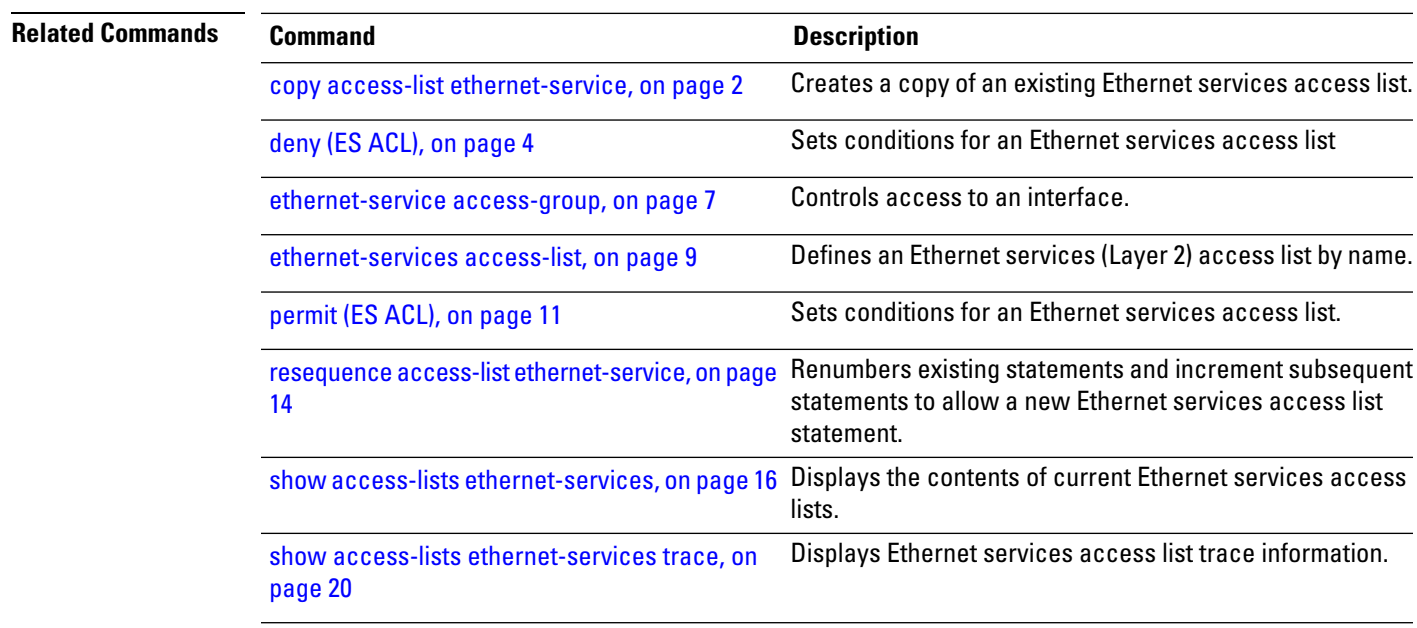

### <span id="page-23-0"></span>**show lpts pifib hardware entry optimized**

To display a set of optimized entriesthat are combined as a single entry, inside the Ternary Content Addressable Memory (TCAM), use the **show lpts pifib hardware entry optimized** command in EXEC mode.

**show lpts pifib hardware entry optimized** *location*

**Syntax Description** *location* Mandatory. The location of the line card where the interface is present.

**Command Default** None **Command Modes** EXEC **Command History Release Modification**

> This command was introduced. Release 4.1.1

**Usage Guidelines** To use this command, you must be in a user group associated with a task group that includes appropriate task IDs. If the user group assignment is preventing you from using a command, contact your AAA administrator for assistance.

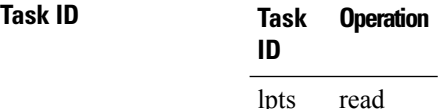

The following example showsthe output of the **show lptspifibhardware entry optimized**command:

```
RP/0/RSP0/CPU0:router# show lpts pifib hardware entry optimized location 0/4/CPU0
Node: 0/4/CPU0:
               ----------------------------------------
Protocol - Layer4 Protocol; Intf - Interface in optimized list
Protocol laddr.Port, raddr.Port Intf VRF id State
---------- ------------------------- --------------- ------------ --------------------
IGMP 224.0.0.22.any, any.any \text{TeO}/4/0/0 * Uidb Set \text{TeO}/4/0/1 * Uidb Set
                                Te0/4/0/1 * Uidb Set
         224.0.0.22.any , any.any Te0/4/0/0 * Uidb Set
                                Te0/4/0/1 * Uidb Set
         any.any, any.any Te0/4/0/0 * Uidb Set
                                Te0/4/0/1 * Uidb Set
```